How to Read/Write I-7000 module for SIMATIC STEP 7 ?

Example : PLC writes data to DO module from I-7550.

## 1. Architecture

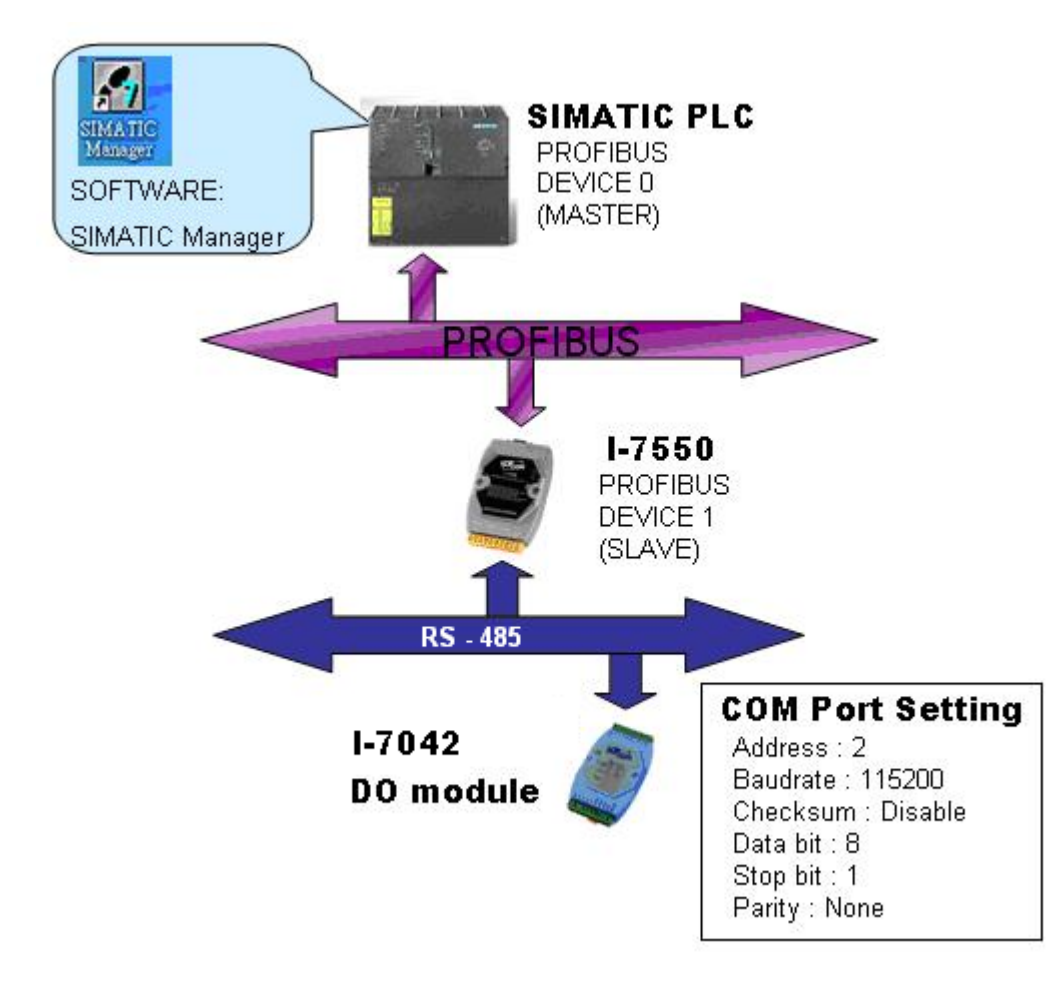

### "Follow the below steps to establish the system!"

## 2. Module Configuration

- 2.1 Searching Principles:
	- a. Search and configure the I/O one by one.

If there are several I/O modules with unknown Net Address, Baud rate, Checksum and Protocol, they have to be searched and configured one by one.

If failed to find the I/O module, it is better to Power on the I/O module with INIT\* pin connects to the GND to get the I/O module's initial communication settings.

■ Initial communication settings of I-7000 are list at the table below.

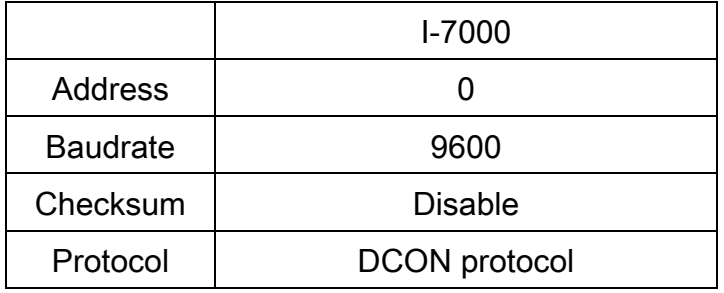

■The old style of INIT\* needs to use a wire to connect to the GND

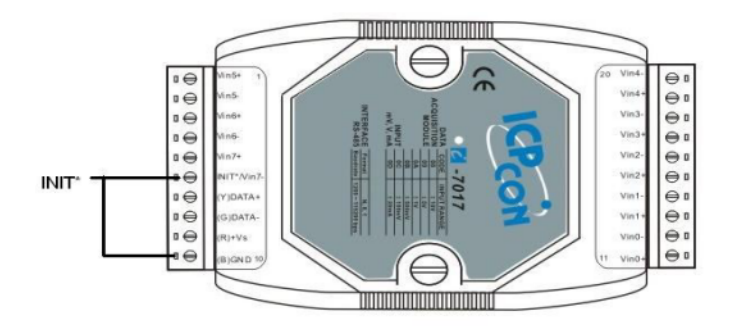

■The new style of INIT<sup>\*</sup> pin is a dip switch and located at back side

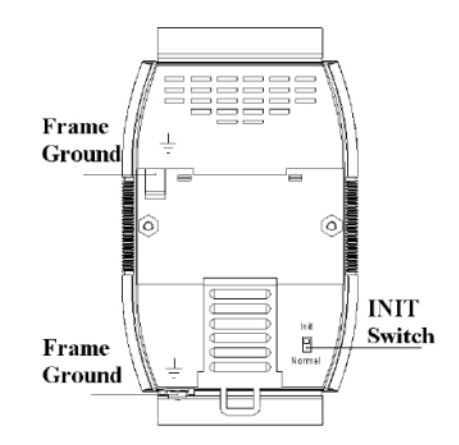

#### 2.2 Search I/O with DCON Utility:

a. Choose the COM port and select the searching parameters.

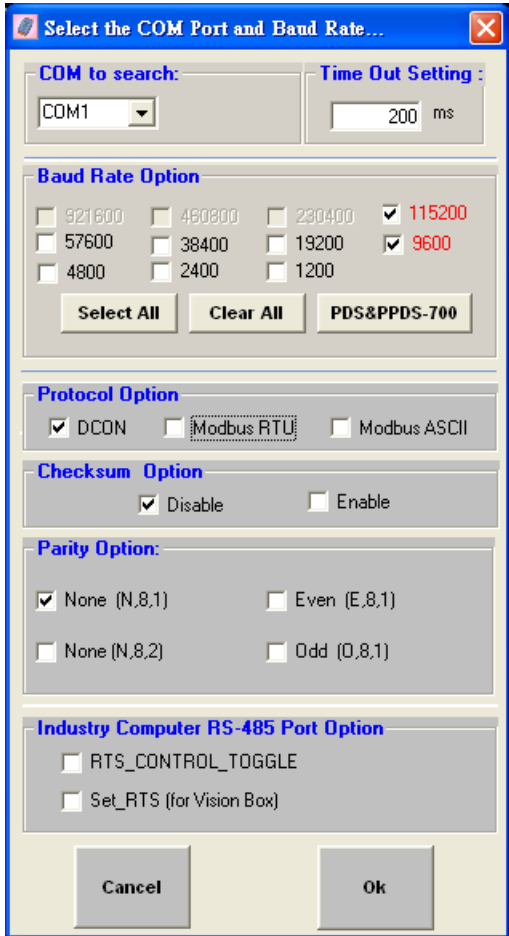

## 2.3 Configure the I/O modules with DCON Utility:

a. Press  $\overline{\triangleright}$  button to start search.

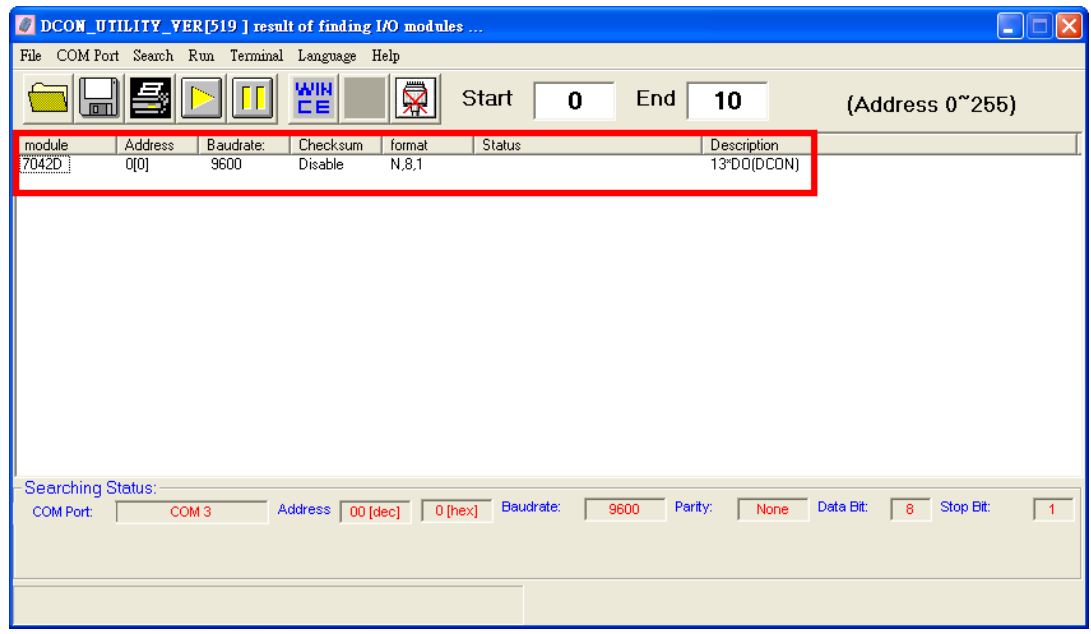

# b. "Double click" module to configure com port parameter and press setting button setting

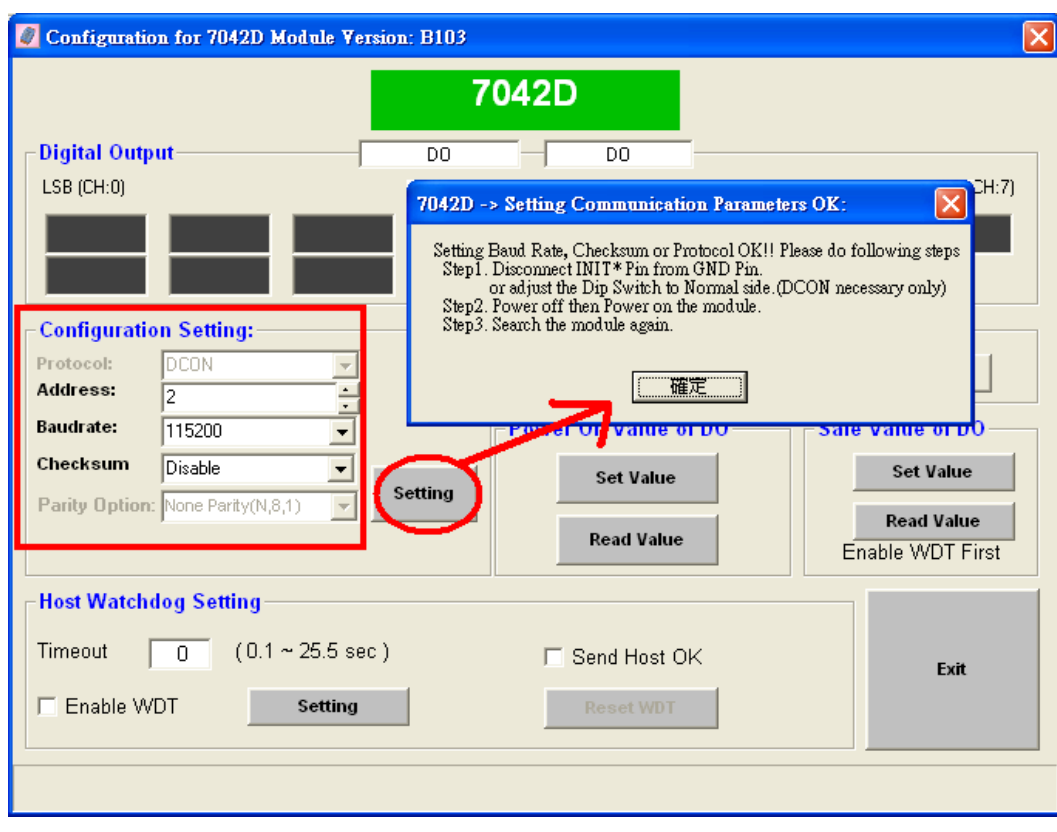

- c. Disconnect INIT\* Pin from GND Pin or adjust the Dip switch to Normal side.
- d. Power off then power on the module.
- e. Search the module again.

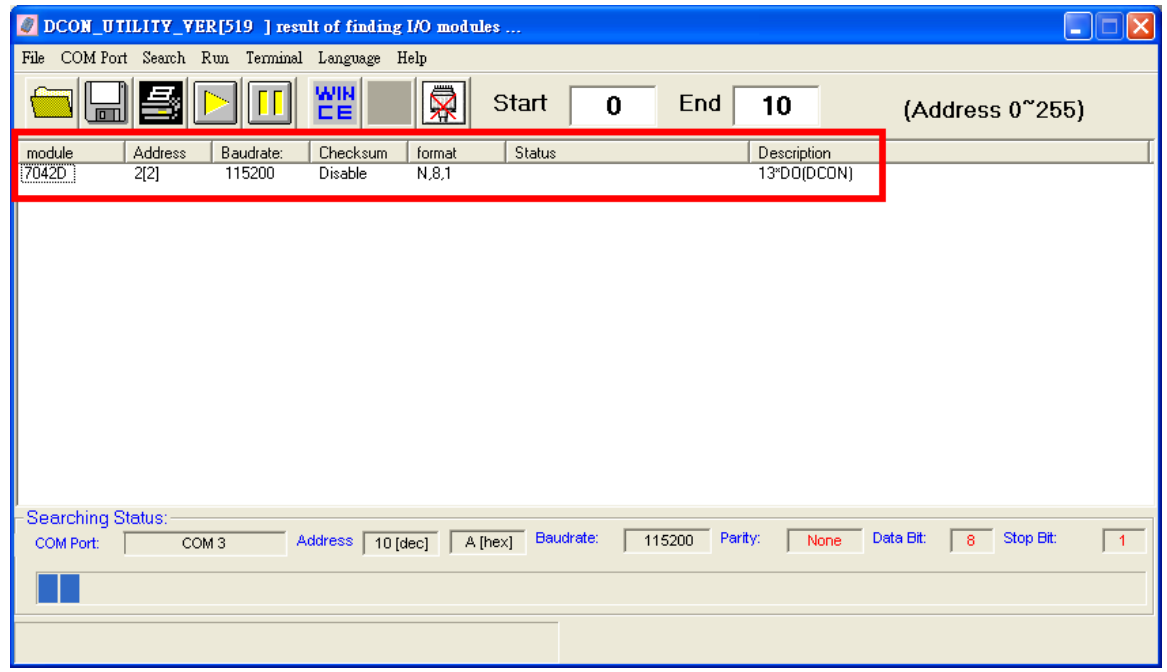

## 3.SIMATIC STEP7 Configuration:

#### Step 1: Setup the I-7550 module

a. Select I-7550 module

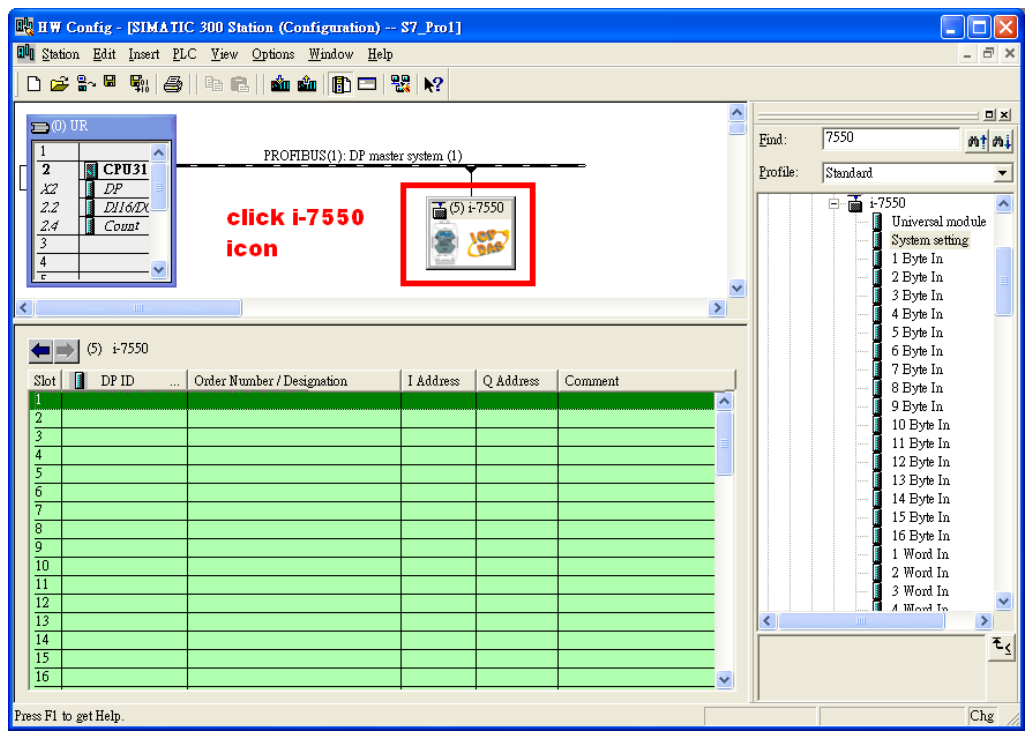

#### b. Add a "System module"

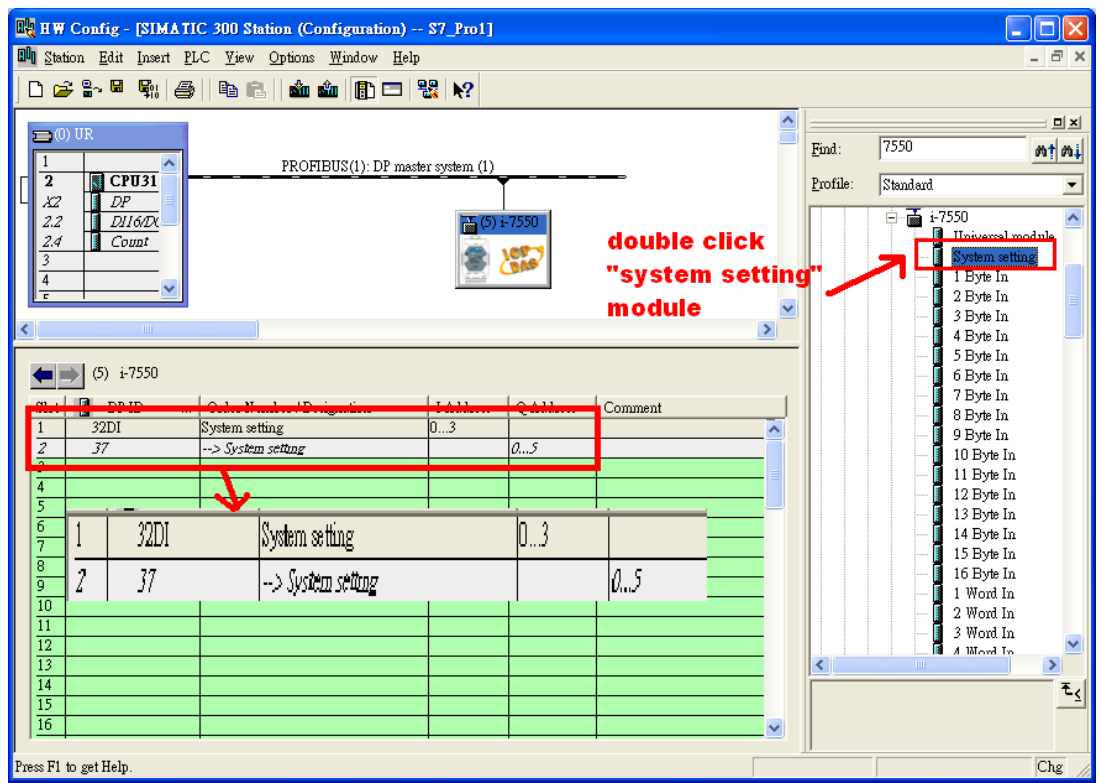

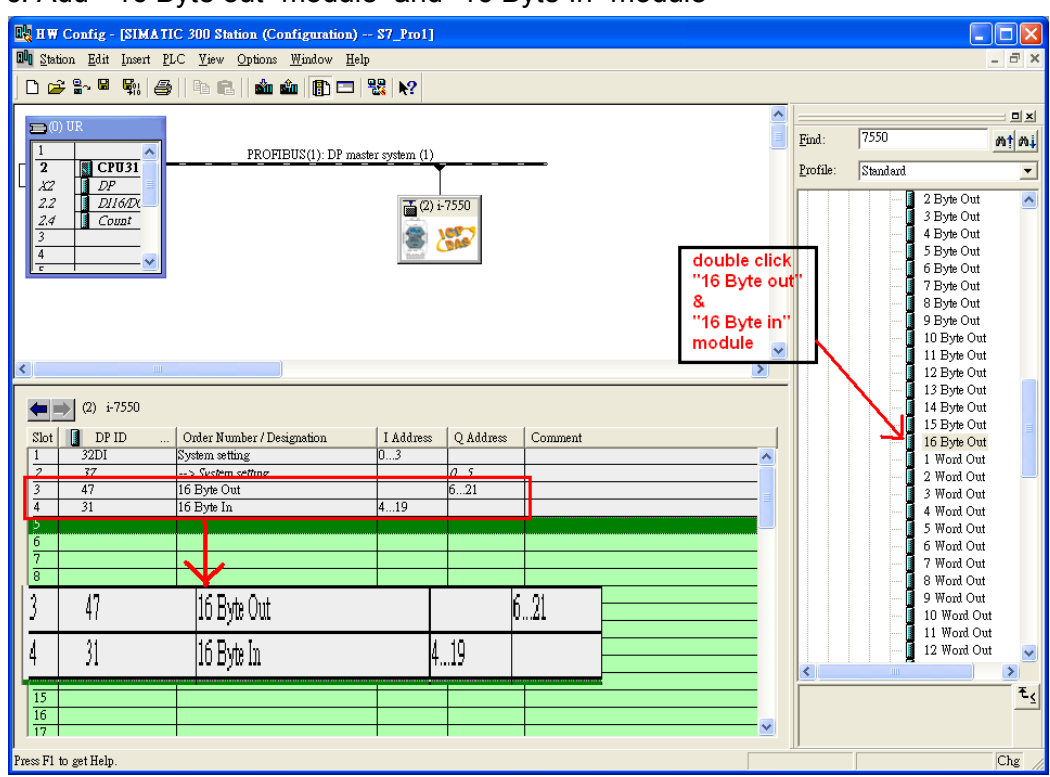

#### c. Add "16 Byte out" module and "16 Byte In" module

#### Step 2: Setup the parameters of the I-7550

- a. Double click I-7550 icon
- b. Select "Parameter Assignment"

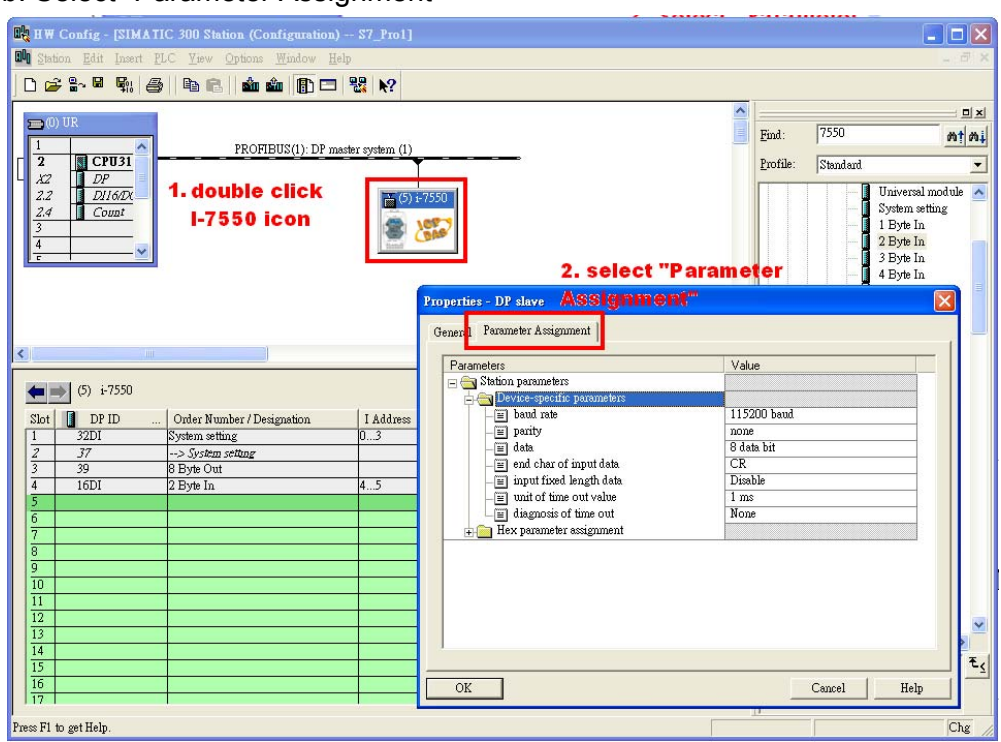

#### c. Set common parameters of the GW-7552

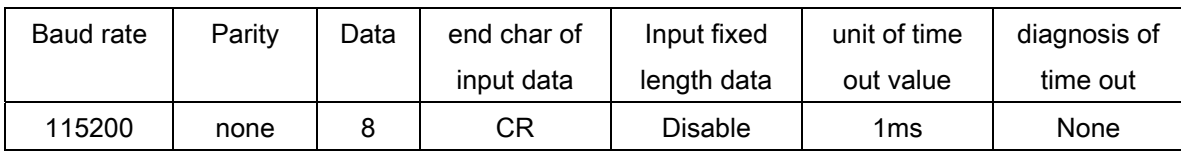

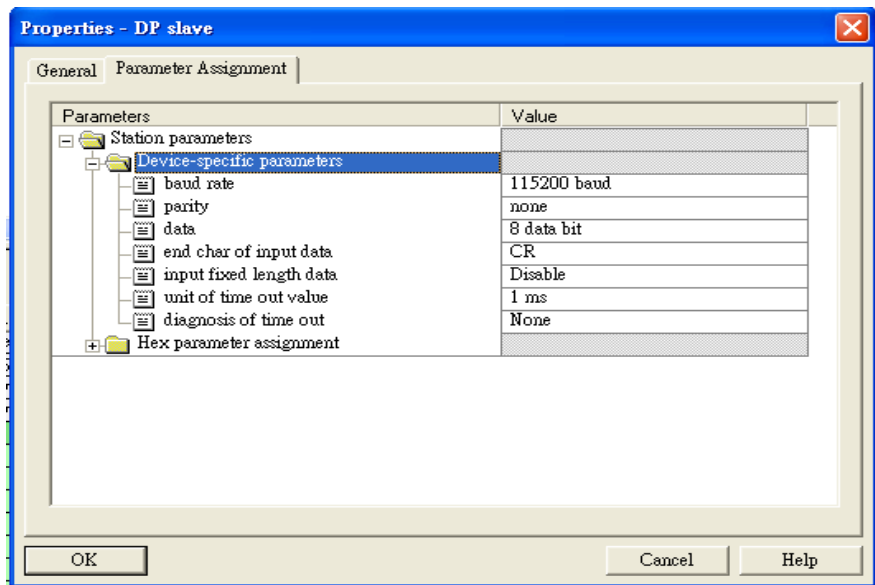

## Step 3: Download the HW settings into SIMATIC PLC

## a. Save and Compile

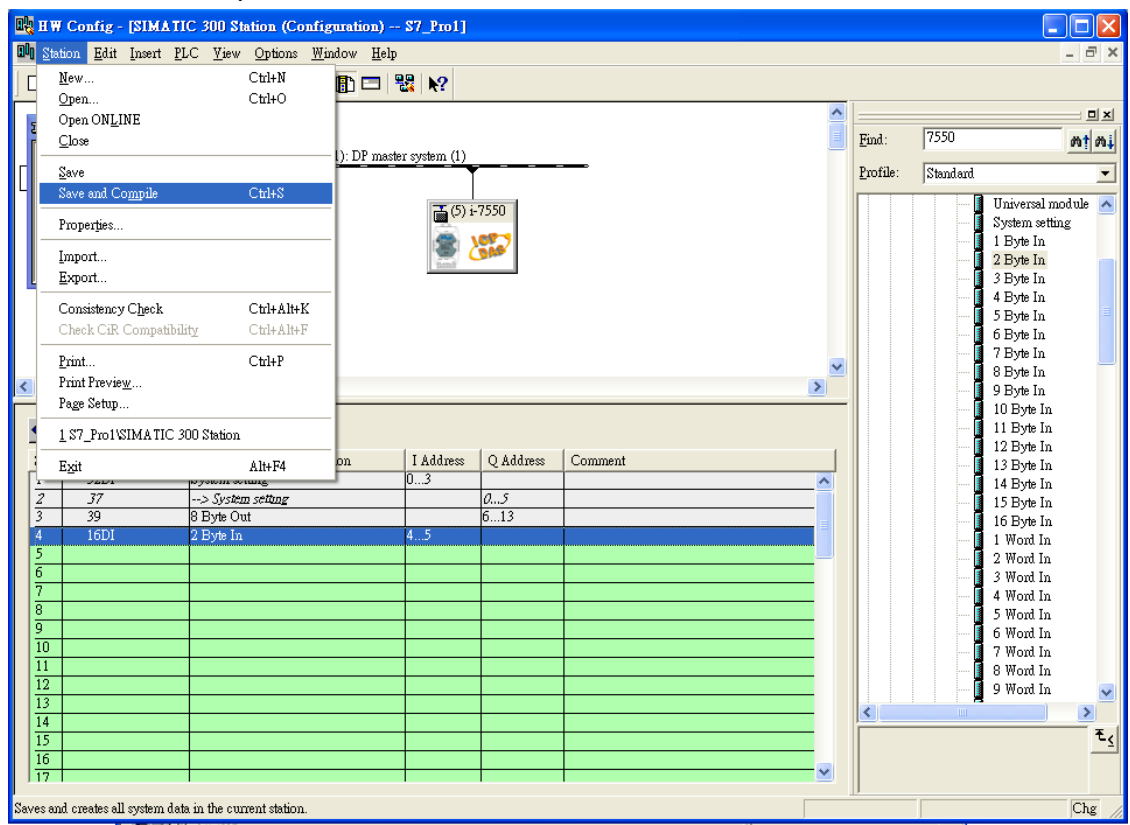

#### b. HW settings into SIMATIC PLC

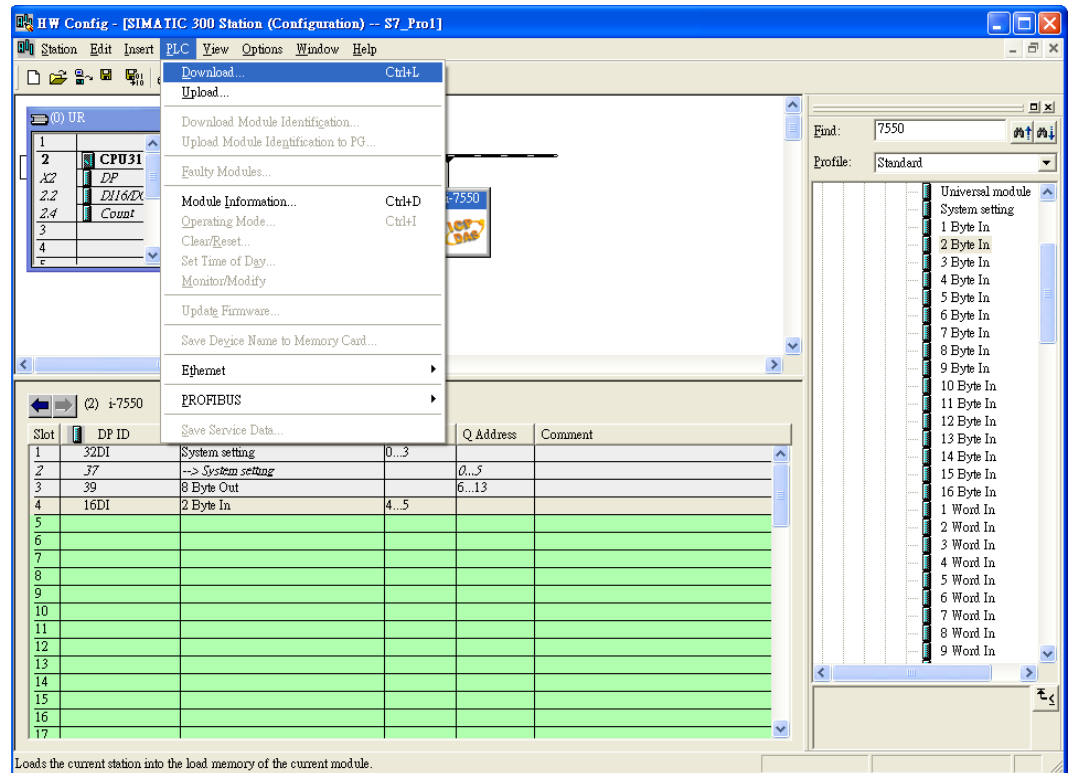

## Step 4: Insert a new Organization Block (OB1)

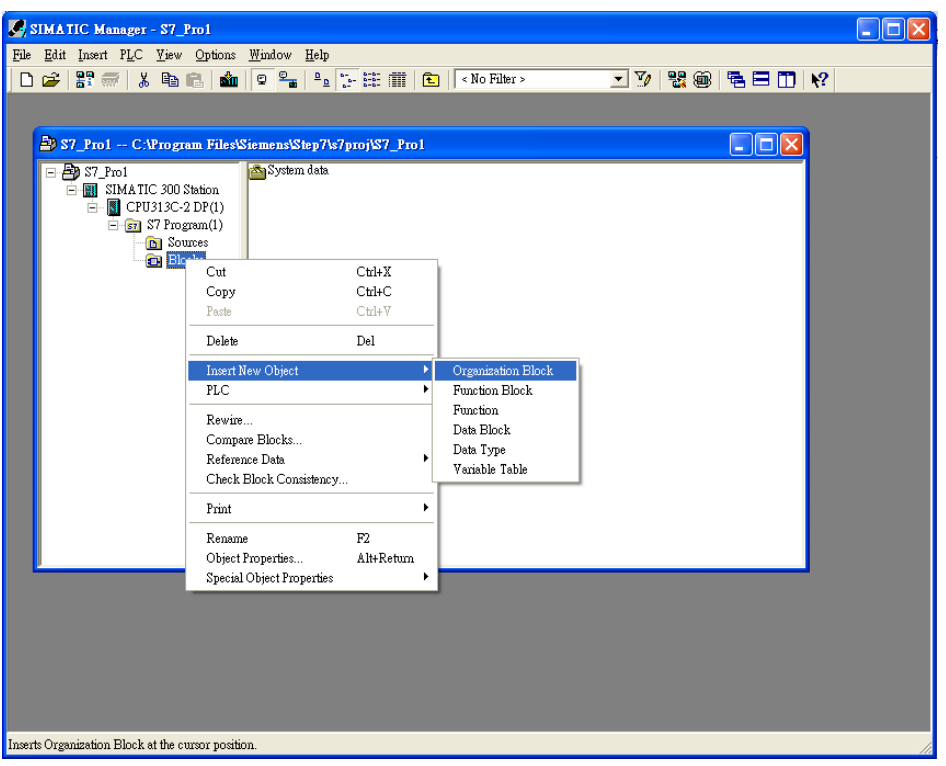

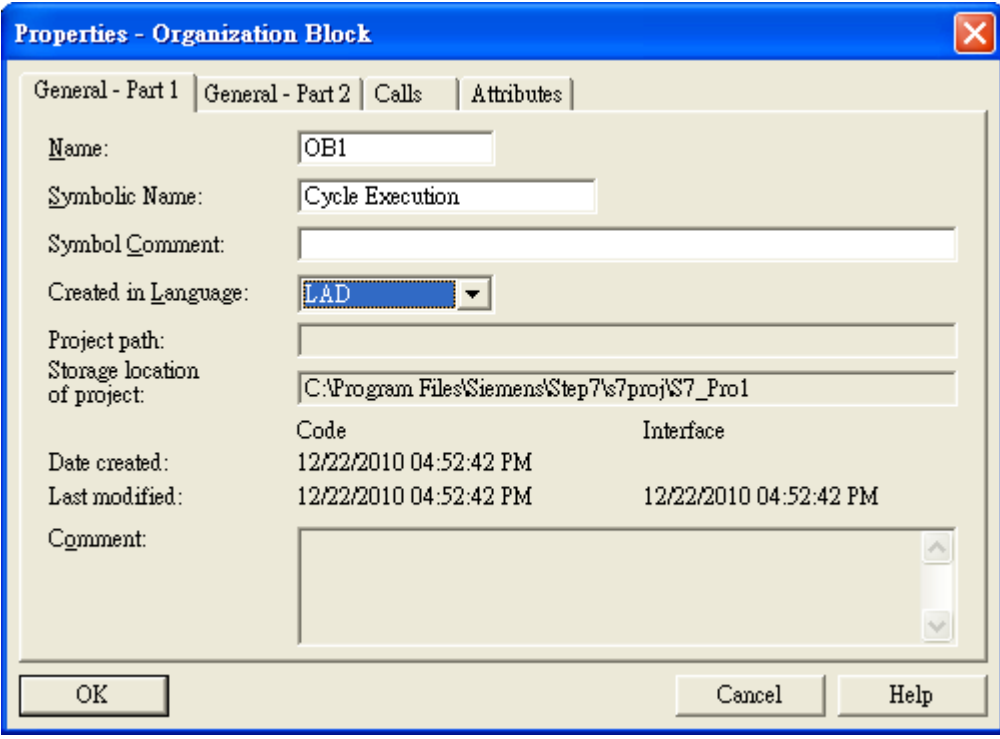

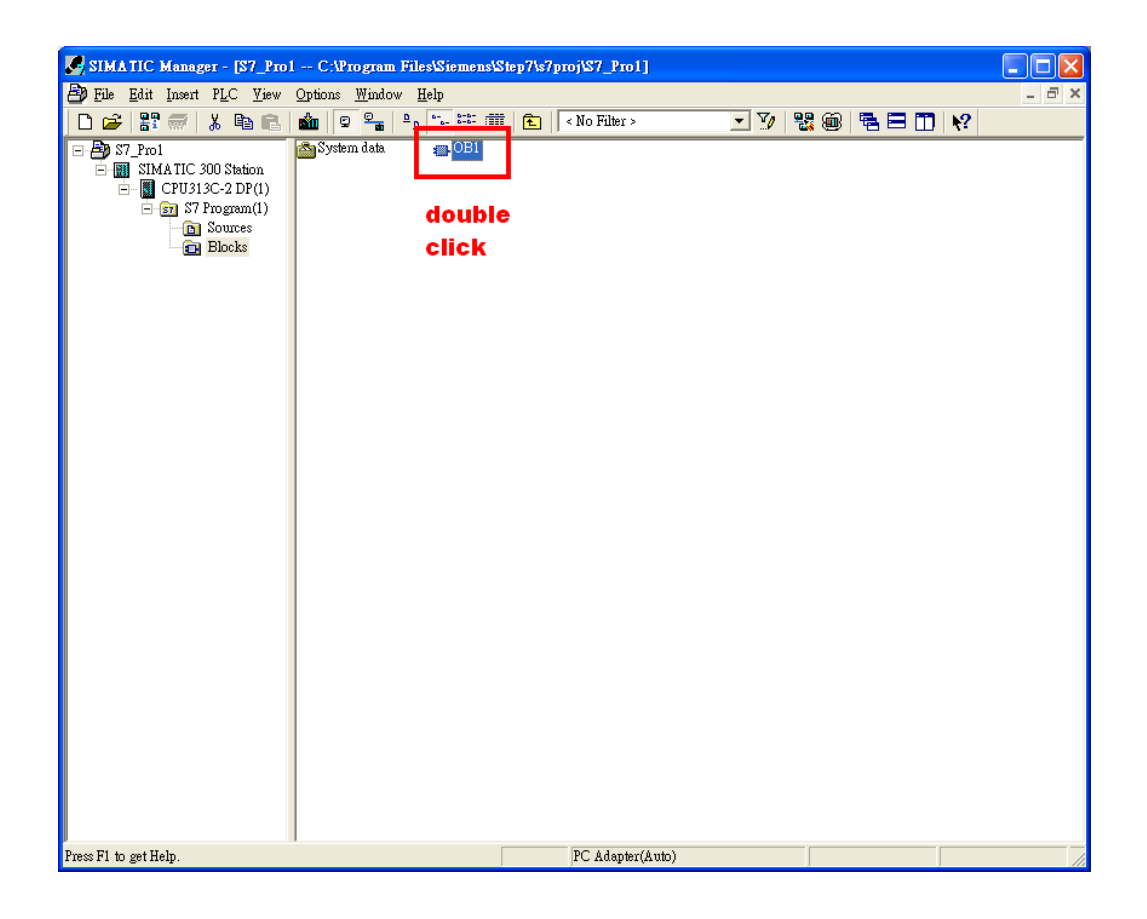

### Step 5: Edit OB1

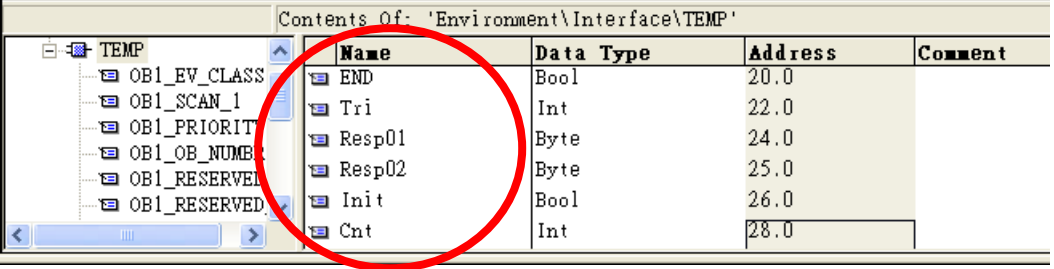

Variables used in the example LD Program:

# Network1: Reset Counter(C1)

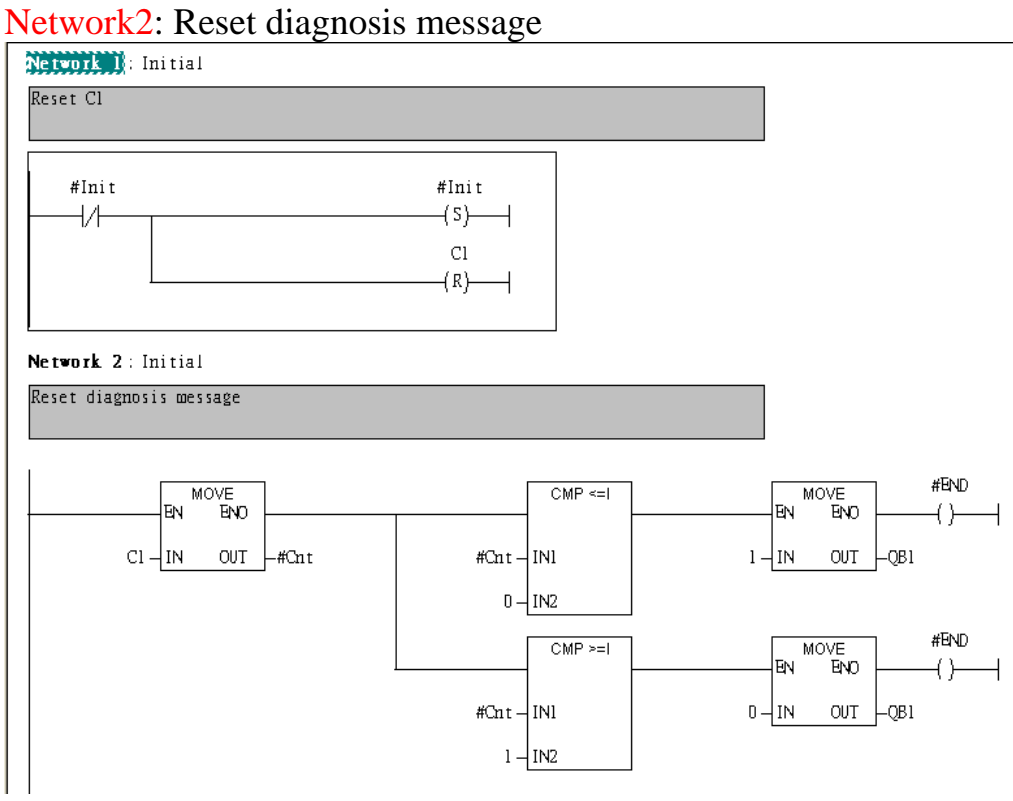

Network3:Using #Tri to control QB0, and QB2 is ouput data length

Network 3: QBD add "1"; then PLC will send QB6 ~ QB13 out

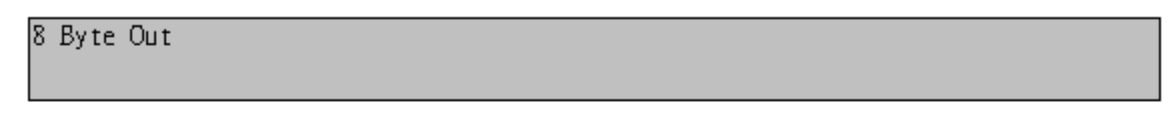

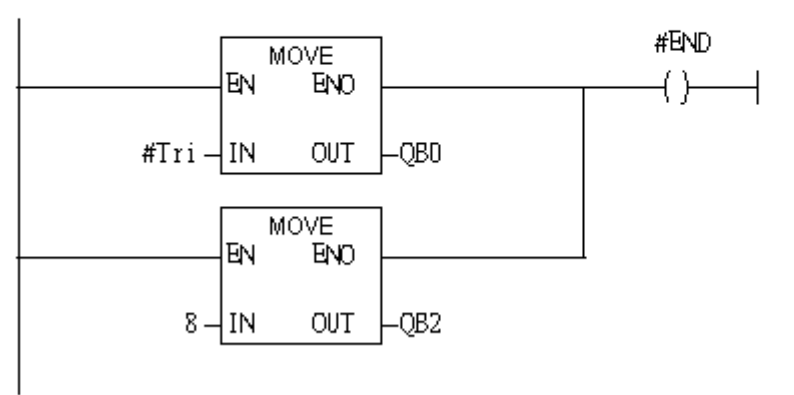

#### Network4: Write command

Network 4: Write Command

example: send #020033 CR set DOO & DO1 & DO4 & DO5 on in module 02

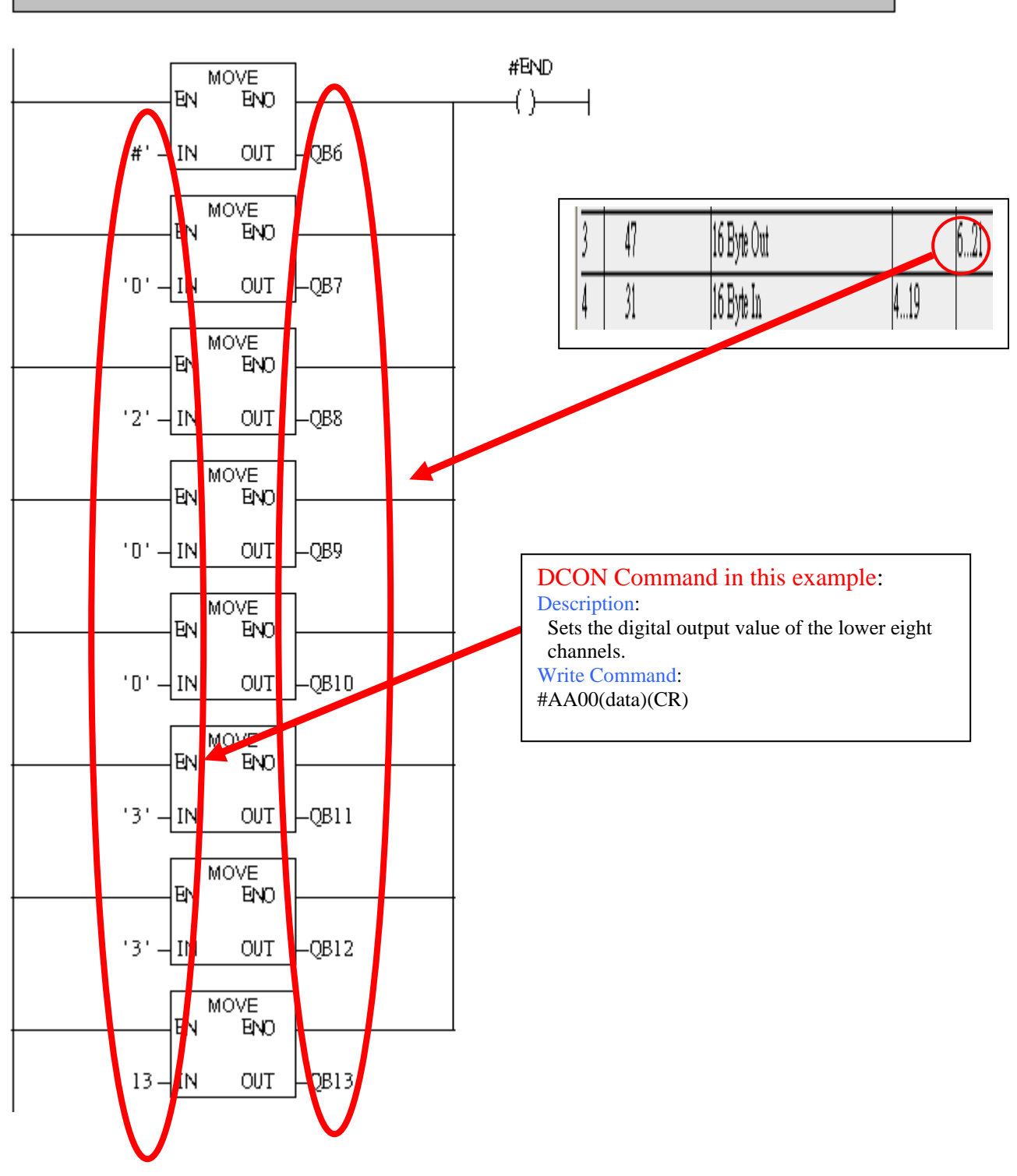

#### Network5: Read command

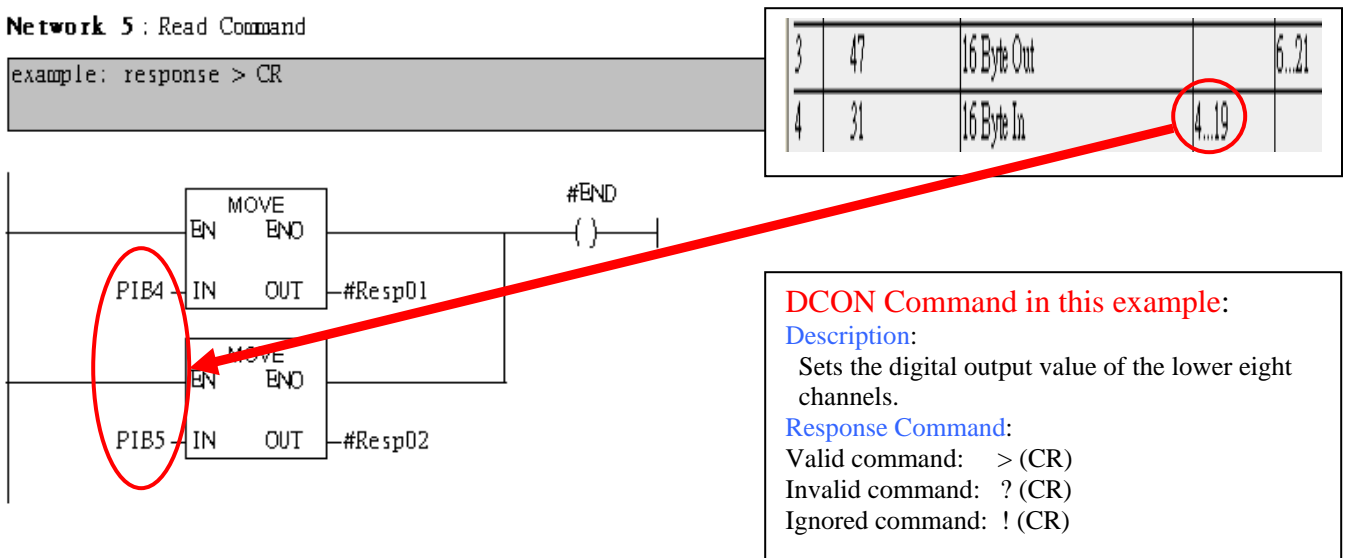

Network6: Using T2 trigger T1 If counter (C1) add 1 and Tri will add 1 every 1s. Network 6: Timer Tl & T2

Using T2 Trigger T1

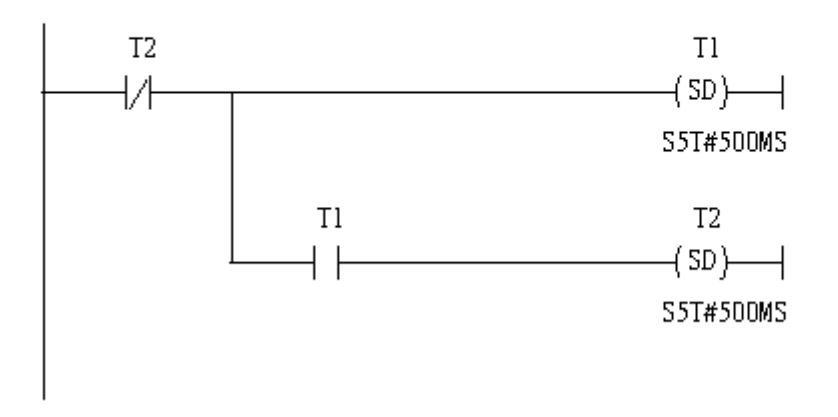

Network7: Counter C1 Network 7: Counter Cl

If Counter(Cl) add "1"; then Tri will add "1"

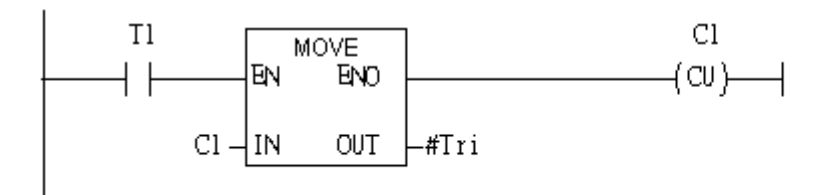

#### Network8: If Tri is equal to 256 then reset counter (C1).

Network 8: Compare Tri & 256

If  $Tri = 256$ ,  $CI will reset$ 

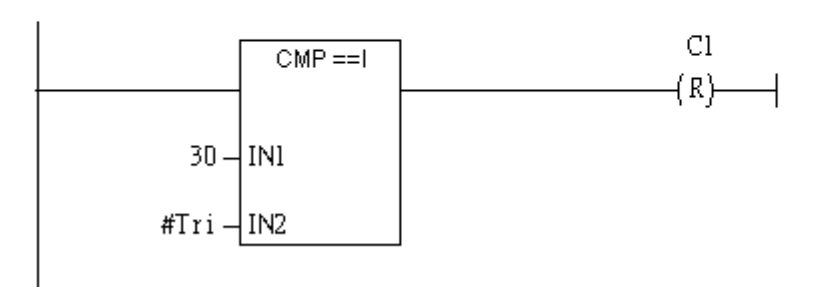

#### Step 6: Download the settings into SIMATIC PLC

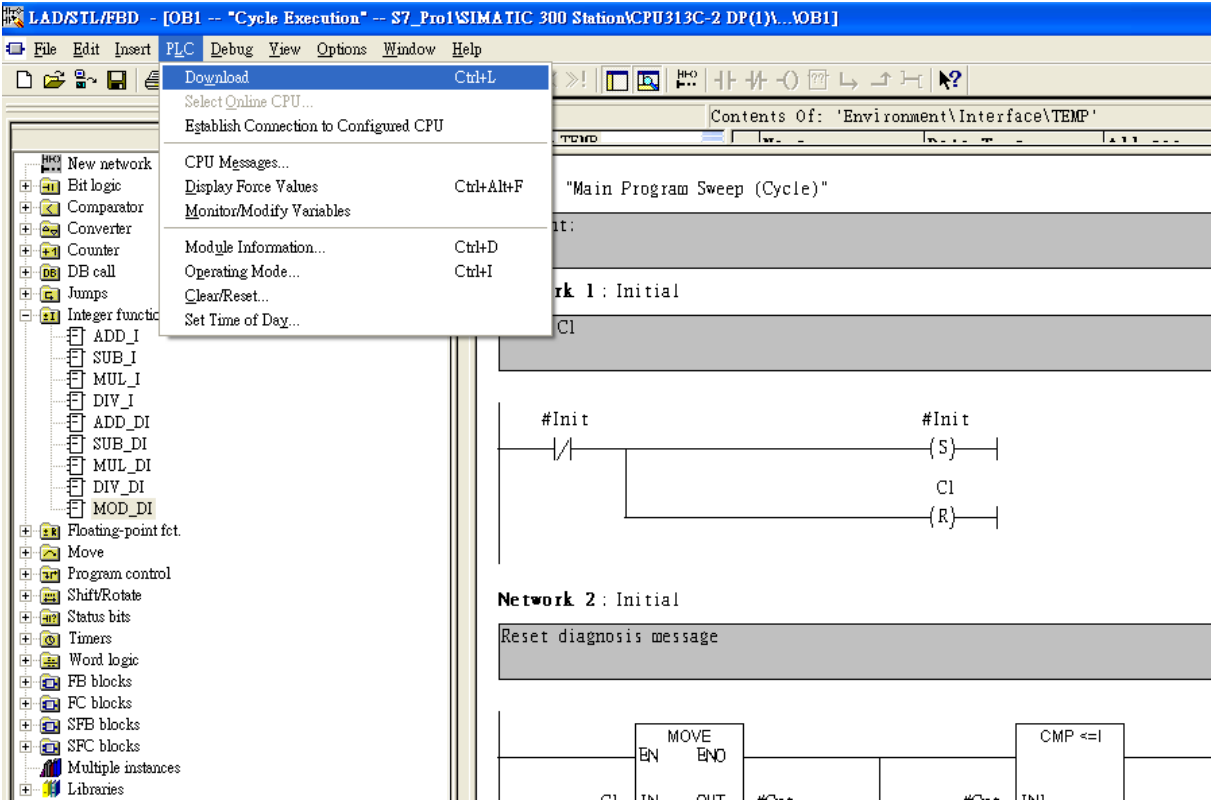

Step 7: Make sure the RUN LED of the I-7550 is ON.

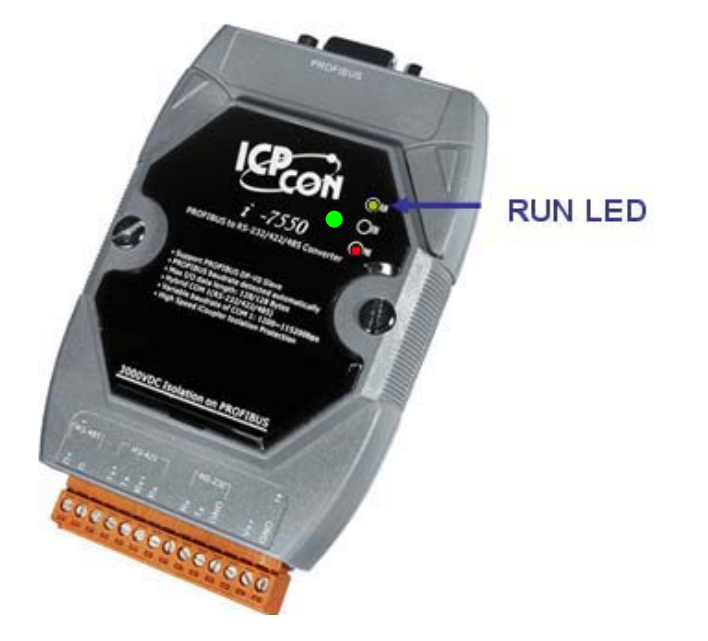